*بسماالله الرحمنالرحيم السلام عليكمورحمة االله وبركاته*

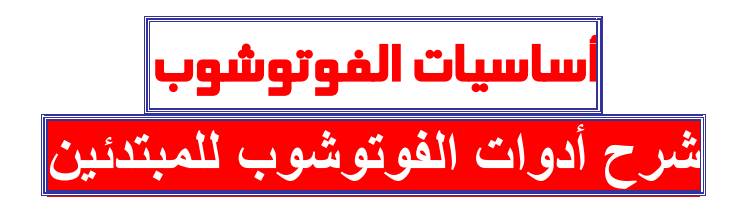

**كل مذهل منكم لديه الخبرة والمهارة في التعامل مع أدوات الفوتوشوبولكن لكي نصبح مذهلين ++[ على أصول ]++ يجب علينا أن نكون ملمين بجميع الأدوات... أدوات الفوتوشوبذاتالقدرة الفائقة على أداء الكثير من المهام المستحيلة**

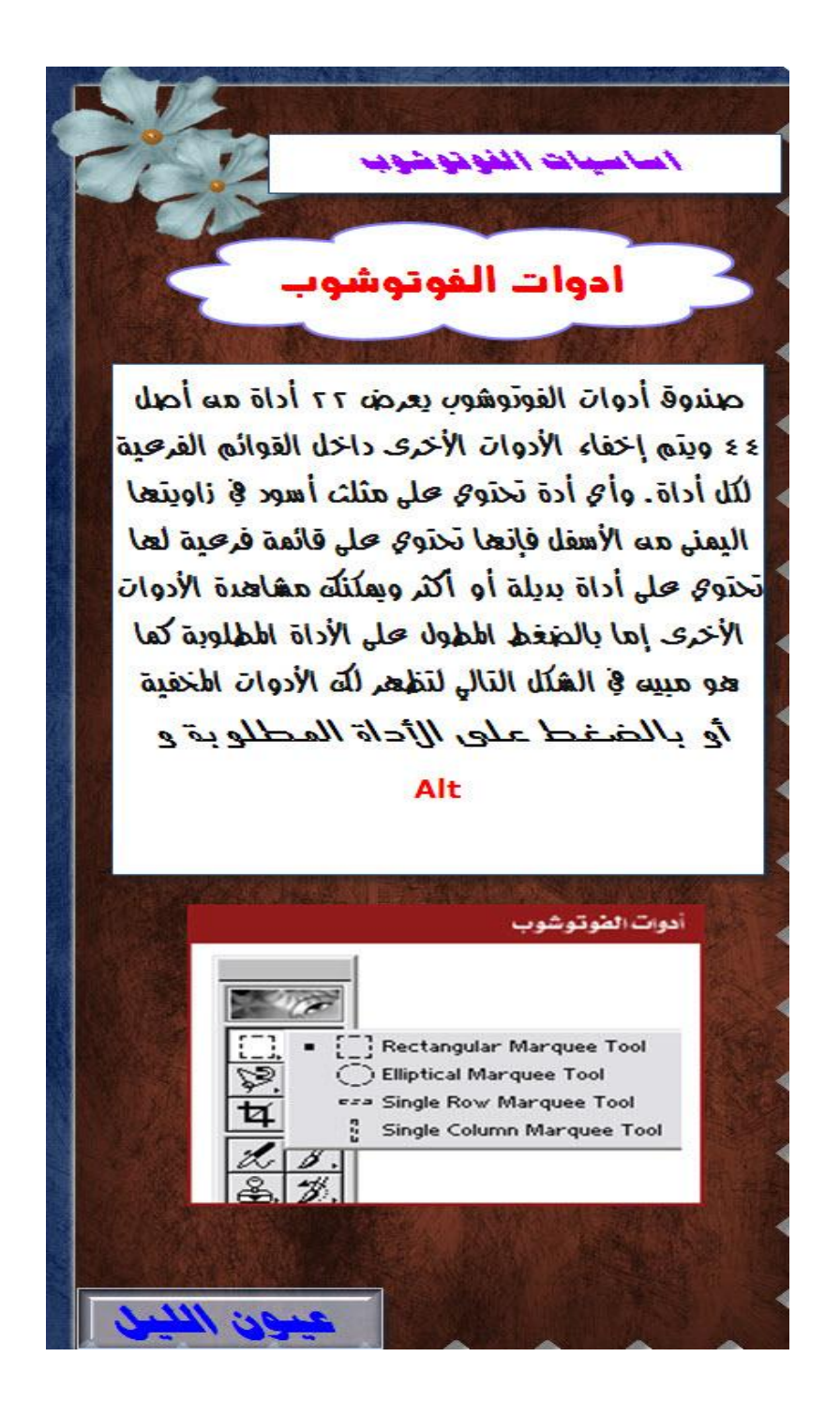

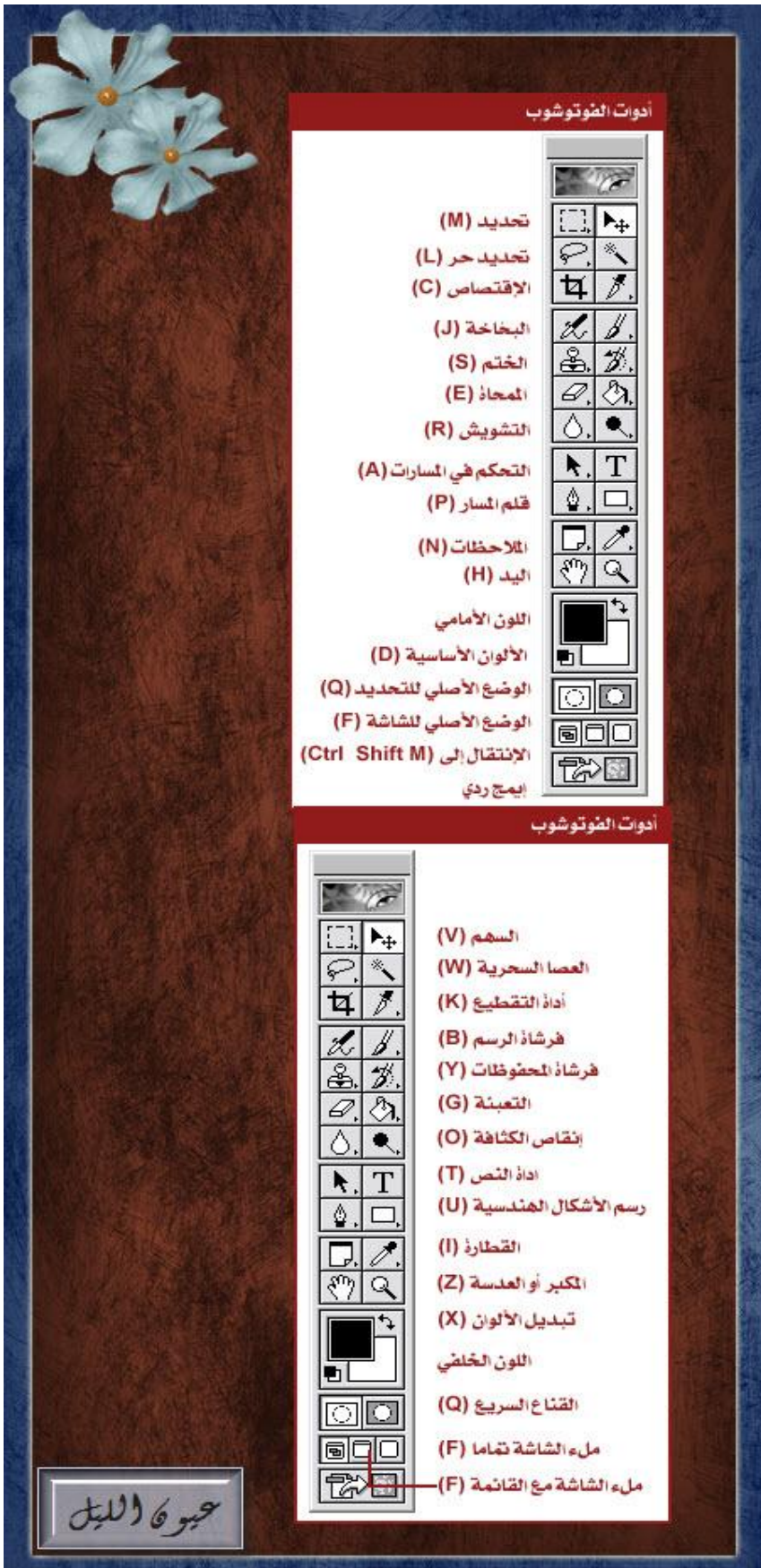

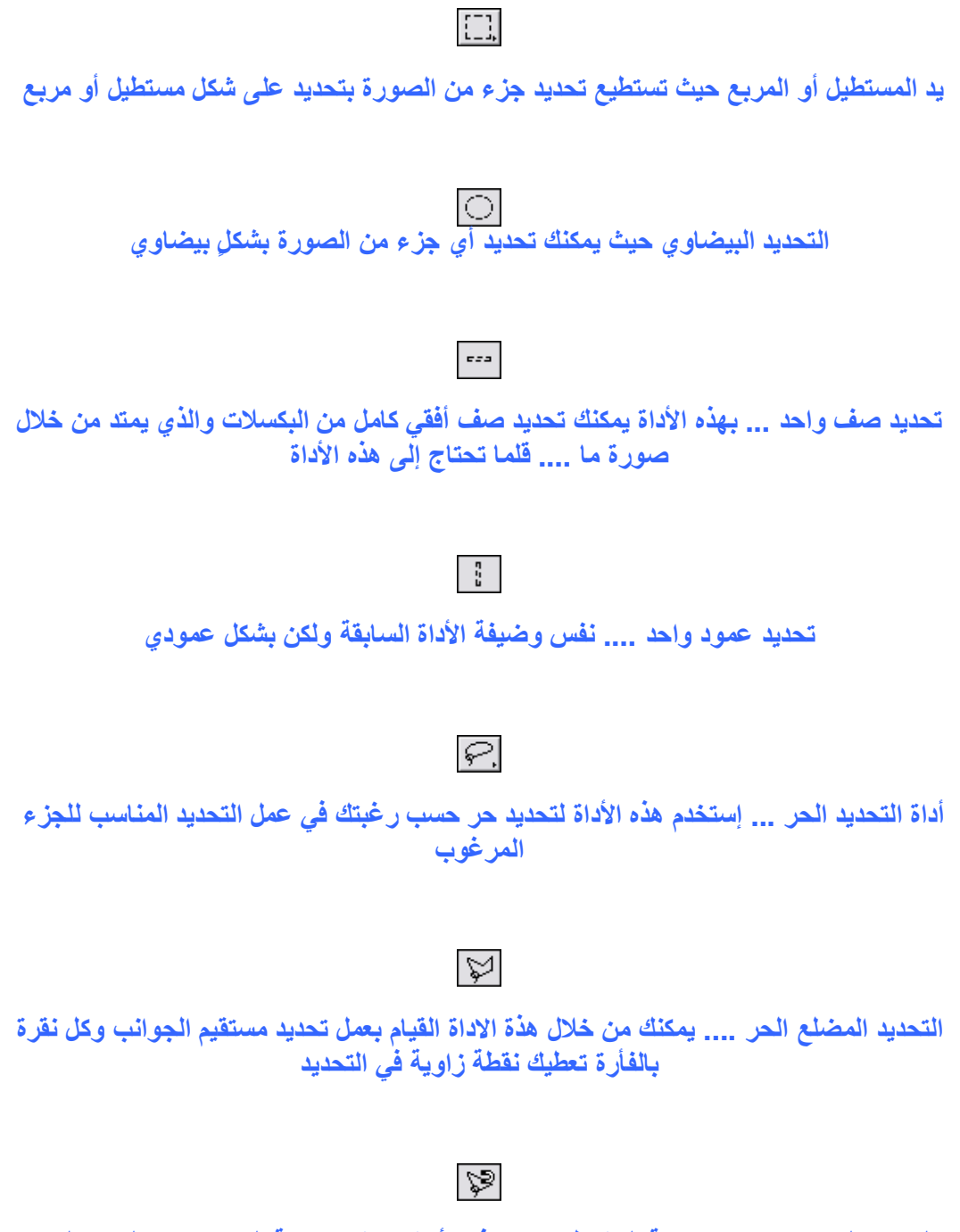

**التحدید الحر باستخدام خاصیة المغناطیس... ھذه الأداة جیدة وسریعة التجاوب مع الجزء المراد تحدیدة حیث تقوم بتحدید المنطقة المراد تحدیدھا بتمریر الفأرة علیھ**

## **أداة الإقتصاص ...لتحدید الجزء المرغوب منھ وعند الضغط على مفتاح الإدخال فإن الجزء الخارجي من التحدید یتم إزالتھ**

 $|\mathbf{p}|$ 

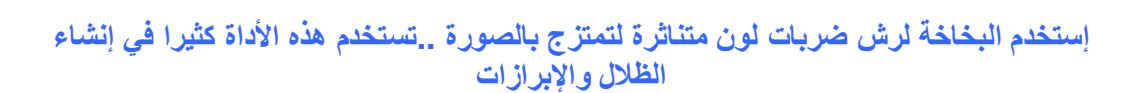

 $|z|$ 

**الختم ..تستخدم ھذه الأداة في نسخ جزء من الصورة إلى جزء أخر**

தி

**أداة ختم النقش ...وھي لإضافة النقوش إلى الصور عن طریقة الضغط والسحب**

 $|\mathscr{Q}|$ 

 $\mathbb{R}^2$ 

**الممحاة وھي تقوم بوظیفة تلوین الصورة باللون الخلفي أذا كانت الصورة ھي الخلفیة أما إذا كانت الصورة عبارة عن شریحة فإنھا تقوم بمحو الصورة وإضھار الخلفیة الشفافة**

**ممحاة الخلفیة وھي تعمل على فصل صورة أ, جزءمنھا عن الخلفیة بدقة متناھیة بناءً على الألوان الموجودة في الصورة**

乲

乲

**تعمل بنفس طریقة العصا السحریة للتحدید بدلا من تحدیدھا للبكسلا بحسب لونھا لإإن الممحاة السحریة تقوم بمحو البكسلات حسب لونھا**

- 6.

**أداة التشویش ... لبعثرة ونشر التباین بین البكسلات المتجاورة والذي یؤدي إلى التشویش في التركیز الخاص بالصورة**

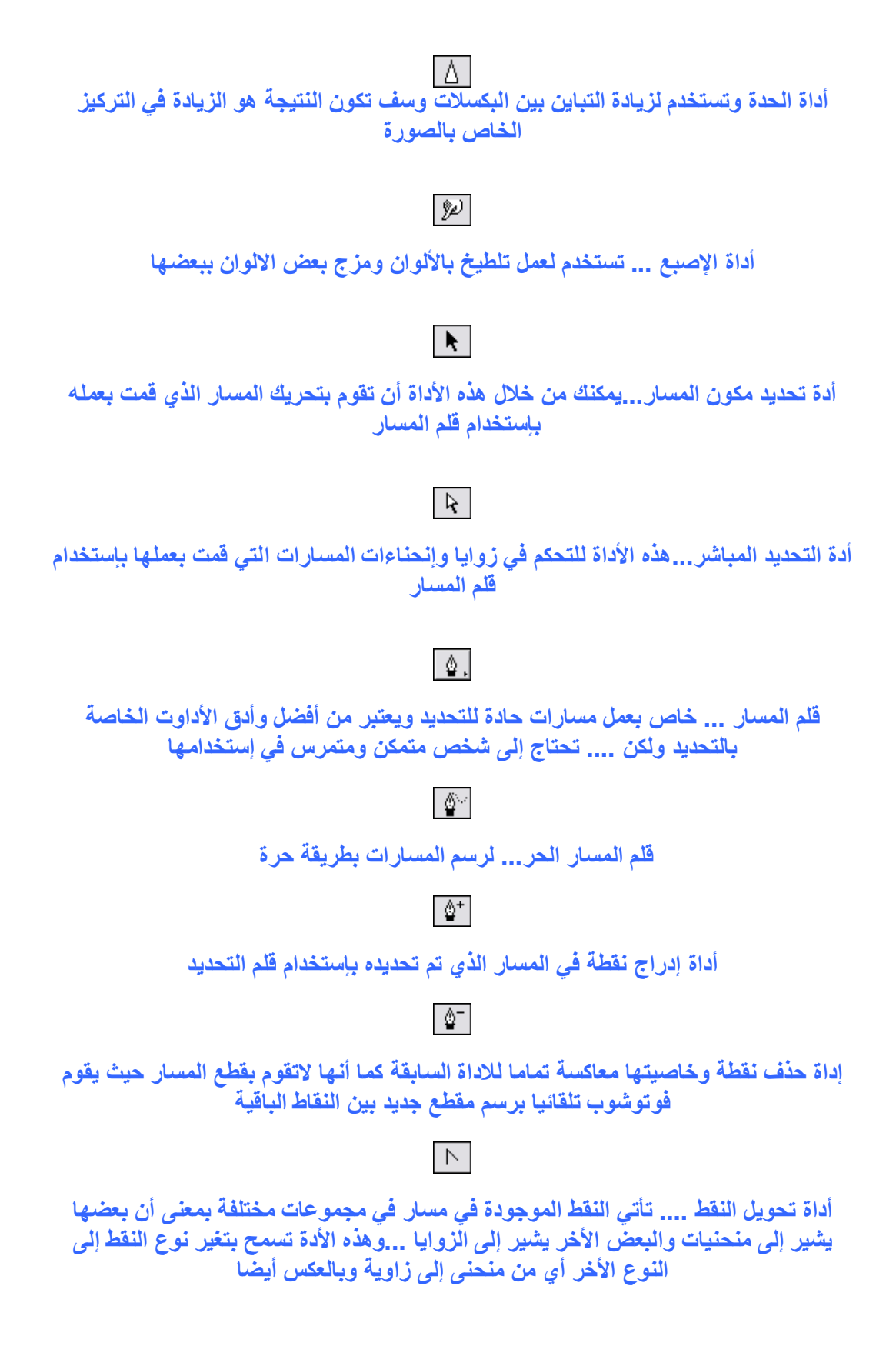

**الملاحظات... تضع ھنا ملاحظاتك الخاصة أوتعلیقاتك على التأثیرا المستخدمة أو حول الأدوات المستخدمة وذلك للرجوع إلیھا في وقت أخر**

 $\Box$ 

## $\ket{\blacktriangleleft}$

**من أغرب أدوات فوتوشوب حیث یمكنك إدراج ملاحظاتك وتعلیقات عن ما قمت بھ وذلك بصوتك**

 $|\mathcal{E}^{\text{eq}}|$ 

**أداة الید اسحب الصورة بالید لتمریر الاطار لكي ترى جزء مختلف من الصورة**

## U.

**الألوان الإفتراضیة ...بالضغط علیھا یتم تغیر لون المقدمة تلقائیا الى الأسود ولون الخلفیة إلى اللون الأبیض**

o

**الوضع الأصلي للتحدید ... نضغط علیھا لإخراج نمط القناع السریع لفوتوشوب وعرض حد التحدید كخطوة منقطة متحركة**

6

**الإطار القیاسي ... لعرض صورة المقدمة في الإطار الأساسي**

惚

**الإنتقال بالصورة الى برنامج الایمج ردي**

## $\boxed{\blacktriangleright_{\pm}}$

**السھم ... لتحرك طبقة من الطبقات الموجودة في الصورة أو جزء تم تحدیده بواسطة أحدى أدوات التحدید**

**العصا السحریة وتستخدم لتحدید منطقة متشابھة الأوان وھي أداة ممتازة وسریعة جدا وتسھل عملیة التحدید**

 $\not\!\delta$ . **أداة التقطیع تتیح لك قطع الصورة لإعرضھا على الانترنت حیث أن البرنامج یقوم بتقطیعھا**

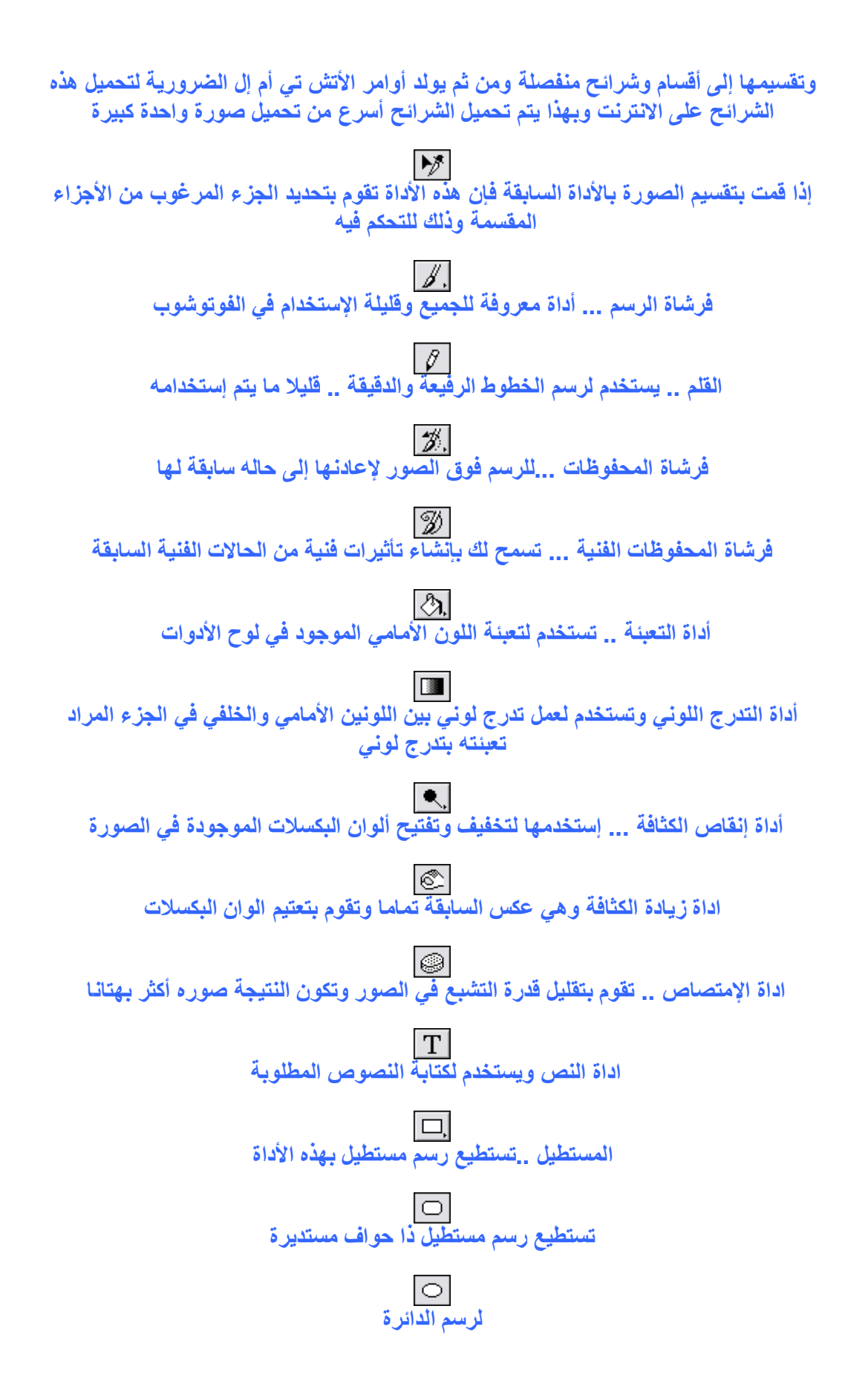

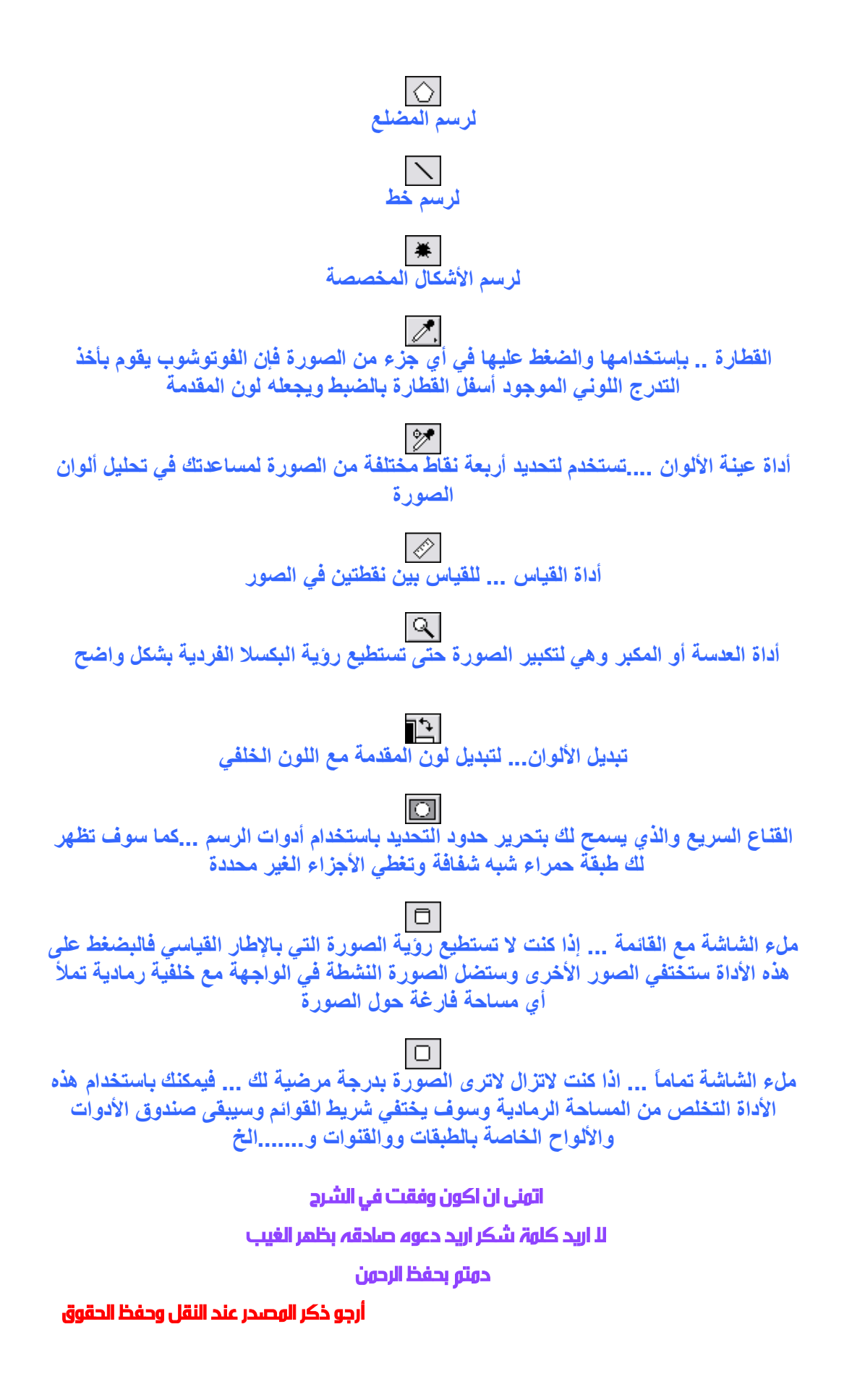